## Nokia C7-00

Mobitel MMS-nastavitve

- Nastavitve
	- Povezovanie
		- Nastavitve
			- Cilii
				- Večpred.sporč.
					- Možnosti: ..........................................................Nova dostopna točka
						- Želite samo…: ..............................................Ne
							- Izberite dostopno točko: ........................Paketni prenos
								- Ime dost.toč.za pak.pov.: ..................Mobitel MMS

## Mobitel MMS

- Ime povezave: .............................................Mobitel MMS
- Podatkovni nosilec: .....................................Paketni prenos
- Ime dostopne točke: ...................................internet
- Uporabniško ime: ........................................mobitel
- Zahtevaj geslo: ............................................Ne
- Geslo: ...........................................................internet
- Preverjanje prisotnosti: ..............................Običajno
- Domača stran: .............................................http://mms.mobitel.si/servlets/mms
- Možnosti
	- Vrsta omrežja: ........................................IPv4
	- Naslov IP telefona: .................................Samodejno
	- Naslovi DNS: ...........................................Samodejno
	- Naslov posre.str.: ...................................213.229.249.40
	- Št.vrat posred.strež: ...............................8080

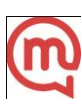